# **Преобразователи давления измерительные 3051S**

**Решения для измерения перепада давления при высоком статическом давлении**

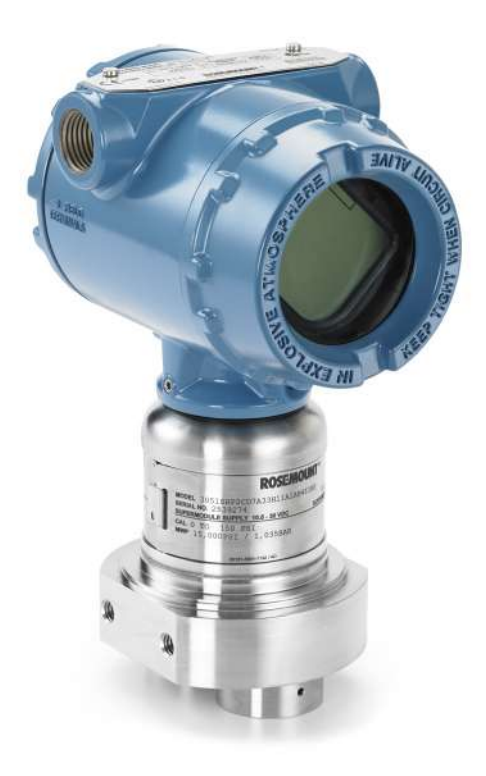

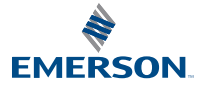

**ROSEMOUNT** 

## **ЗАМЕЧАНИЕ**

В данном руководстве представлены основные рекомендации по эксплуатации преобразователя давления измерительного 3051S для измерения перепада давления при высоком статическом давлении. Руководство не включает инструкции по настройке, диагностике, техобслуживанию, поиску и устранению неисправностей, а также по установке во взрывозащищенных или искробезопасных (I.S.) зонах. Дополнительная информация приведена в приложении к справочному руководству по Rosemount 2120 (номер документа 00809-0107-4851). Данное руководство также доступно в электронном виде на веб-сайте www.emersonprocess.com/ru/rosemount.

#### **Информация по транспортировке беспроводных приборов**

Устройство поставляется без установленного модуля питания. Перед транспортировкой извлеките модуль питания из устройства.

Каждый модуль питания содержит две основные литиевые батареи размера C. Порядок транспортировки первичных литиевых аккумуляторных батарей определяется Министерством транспорта США, а также регламентируется документами IATA (Международная ассоциация воздушного транспорта), ICAO (Международная организация гражданской авиации) и ARD (Европейские наземные перевозки опасных грузов). Транспортная организация несет ответственность за обеспечение соответствия этим и любым другим местным требованиям. Перед перевозкой проконсультируйтесь по поводу соблюдения действующих нормативов и требований.

# **ПРЕДУПРЕЖДЕНИЕ**

#### **Взрывы могут привести к серьезным травмам или смертельному исходу.**

Установка этого преобразователя во взрывоопасной среде должна осуществляться в соответствии с местными, национальными и международными стандартами, правилами и нормативами. Сведения об ограничениях, связанных с обеспечением безопасности установки, см. в разделе дополнения к справочному руководству, посвященном сертификации 3051S.

- $\blacksquare$  Перел полключением коммуникатора  $\mathsf{HART}^\circledR$  во взрывоопасной среле убелитесь в том, что приборы в контуре установлены в соответствии с правилами искробезопасности и невоспламеняемого электромонтажа при проведении полевых работ.
- При взрывозащищенной/пожарозащищенной установке запрещается снимать крышки измерительного преобразователя, когда на устройство подано питание.

#### **Утечки технологических жидкостей и газов могут нанести вред или привести к смертельному исходу.**

 Во избежание технологических утечек необходимо усилить соединение посредством конической резьбы.

#### **Поражение электрическим током может привести к смерти или серьезным травмам.**

 Не прикасайтесь к выводам и клеммам. Высокое напряжение, которое может присутствовать на выводах, может стать причиной поражения электрическим током.

#### **Кабель-каналы/кабельные вводы**

- При отсутствии маркировки кабель-каналы/кабельные вводы корпуса измерительного преобразователя имеют резьбу 1/2-14 NPT. Вводы с пометками M20 предназначены для резьбы M20  $\times$  1,5. На устройствах с несколькими кабельными вводами для всех входов используется одинаковая резьба. Для закрытия этих вводов необходимо использовать заглушки, муфты и кабелепроводы с соответствующей резьбой.
- При установке в опасных зонах для кабелепроводов/вводов следует использовать только соответствующие сертифицированные (Ex) заглушки, муфты и манжеты.

#### **Информация по блоку питания/беспроводному модулю**

- Допускается замена модуля питания в опасной зоне. Модуль питания имеет поверхностное сопротивление, превышающее один гигаом, и должен устанавливаться в корпусе беспроводного прибора надлежащим образом. При транспортировке к месту установки и от него необходимо принять меры к предотвращению накопления электростатического заряда.
- Этот прибор соответствует части 15 Правил FCC (Федеральная комиссия по связи США). Эксплуатация допускается при соблюдении следующих условий. Этот прибор не должен создавать недопустимые помехи. Устройство должно допускать прием любых помех, в том числе помех, которые могут вызвать нежелательную реакцию. При установке данного устройства должно обеспечиваться расстояние между антенной и людьми не менее 20 см.

### **Содержание**

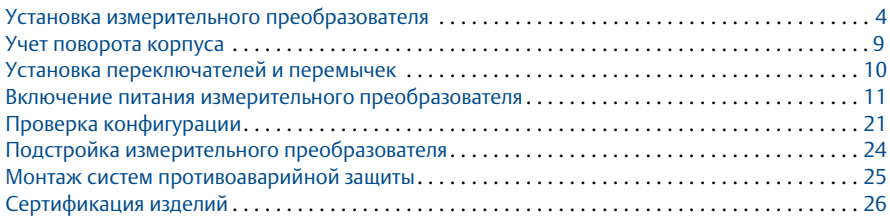

# <span id="page-3-0"></span>**1.0 Установка измерительного преобразователя**

## 1.1 Приложения, связанные с измерением жидких сред

- 1. Разместите отводы в стороне от линии.
- 2. Установите за отводами или под ними.

## 1.2 Приложения, связанные с измерением газообразных сред

- 1. Разместите отводы наверху или в стороне от линии.
- 2. Установите за отводами или над ними.

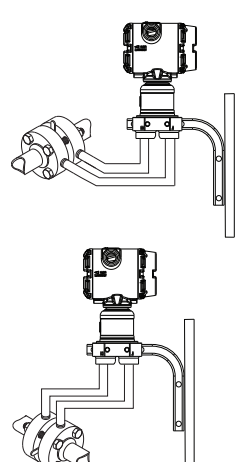

#### **Примечание**

Необходим кронштейн, поддерживающий измерительный преобразователь и 1/4-дюймовый трубопровод, соединенный с ним.

## 1.3 Применение монтажного кронштейна

На рисунках ниже представлены инструкции по корректному монтажу измерительного преобразователя с помощью кронштейнов, поставляемых компанией Emerson™. Необходимо использовать только болты, поставляемые вместе с измерительным преобразователем или продаваемые Emerson в качестве запасных деталей. Болты должны затягиваться до момента в 125 дюймов на фунт.

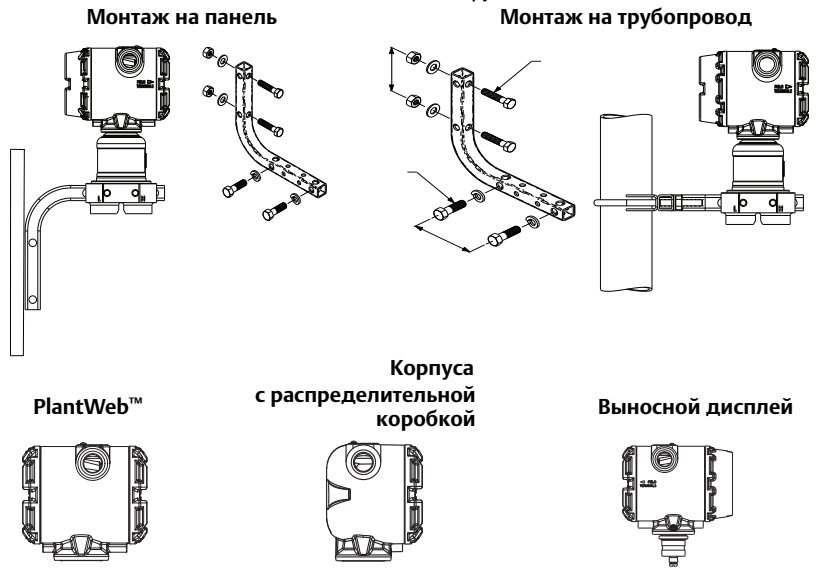

## 1.4 Установка соединения с конической резьбой под высоким давлением

Измерительный преобразователь поставляется с подключением к автоклаву, что позволяет работать в условиях высокого давления. Чтобы корректно внедрить измерительный преобразователь в технологический процесс, выполните представленные ниже шаги.

- 1. Нанесите технологически совместимую смазку на резьбу гайки манжеты.
- 2. Поместите гайку манжеты на трубу, а затем до конца завинтите манжету на трубе (резьба манжеты направлена в обратную сторону).
- 3. Нанесите немного технологически совместимой смазки на конусообразный наконечник трубы во избежание наволакивания и в целях обеспечения уплотнения. Вставьте трубопровод в место соединения и затяните вручную.
- 4. Затяните гайку манжеты до момента в 25 фут/фунт силы.

#### **Примечание**

В целях безопасности и обнаружения утечек в измерительном преобразователе предусмотрено дренажное отверстие. Если жидкость начинает просачиваться сквозь дренажное отверстие, необходимо изолировать рабочее давление, отключить измерительный преобразователь и заново уплотнить таким образом, чтобы устранить протекание.

Все измерительные преобразователи 3051SHP поставляются с маркировкой модуля 316L SST.

## 1.5 Информация по беспроводным модулям (если применимо)

### **Порядок включения питания**

Модуль питания следует устанавливать в беспроводные устройства только после того, как будет выполнена установка и обеспечено надежное функционирование шлюза Smart Wireless. Более подробная информация по включению измерительного преобразователя представлена в [Шаге 4.0](#page-10-0).

### **Положение антенны**

Установите антенну в вертикальном положении, либо прямо вверх, либо прямо вниз (см. [Рис. 1 на стр. 6\)](#page-5-0). Антенна должна находиться на расстоянии приблизительно 1 м (3 фута) от крупных конструкций или строений, чтобы обеспечить беспрепятственную связь с другими приборами.

#### **Рисунок 1: Положение антенны**

<span id="page-5-0"></span>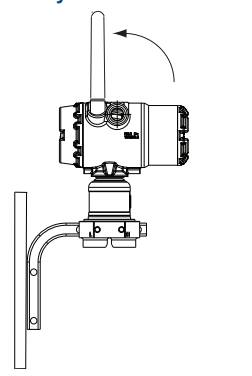

### **Инструкции по монтажу внешней антенны с высоким усилением (только для беспроводных опций WN)**

Опция внешней антенны с высоким усилением обеспечивает гибкость монтажа измерительного преобразователя за счет возможностей беспроводной связи, защиты от удара молнии и современных производственных методик (см. [Рис. 2 на стр. 8](#page-7-0)).

## **ПРЕДУПРЕЖДЕНИЕ**

При установке внешней антенны для измерительного преобразователя необходимо всегда придерживаться принятых правил безопасности во избежание падения или касания высоковольтных линий.

Установите компоненты внешней антенны для измерительного преобразователя согласно местным и государственным правилам устройства электроустановок и используйте проверенные методы защиты от удара молнии.

Перед установкой проконсультируйтесь с инспектором по электроустановкам, инженером-электриком и начальником участка.

Опция внешней антенны специально предназначена для обеспечения гибкости монтажа при оптимальных рабочих параметрах беспроводной связи в разрешенных диапазонах. Для поддержания оптимальных рабочих параметров беспроводной связи и соблюдения разрешенных диапазонов связи не меняйте длину кабеля и тип антенны.

Если входящий в комплект поставки набор для внешнего монтажа антенны использован для неправильного монтажа, группа Emerson не гарантирует работоспособность беспроводной связи или соответствие выделенным диапазонам.

Комплект для внешнего монтажа антенны с высоким усилением включает герметик для соединений коаксиальных кабелей для грозового разрядника и антенны.

Найдите место, где внешняя антенна имеет наилучшие параметры беспроводной связи. В идеале она должна располагаться на высоте 4,6–7,6 м (15–25 футов) над уровнем грунта или 2 м (6 футов) над посторонними предметами или крупными компонентами инфраструктуры. Для установки внешней антенны выполните следующую процедуру:

- 1. Установите антенну на 1,5–2-дюймовом трубном стояке, используя входящий в комплект поставки монтажный набор.
- 2. Подключите грозовой разрядник к верхней части измерительного преобразователя.
- 3. Установите заземляющий хомут, стопорную шайбу и гайку на верхнюю часть грозового разрядника.
- 4. Подключите антенну к грозовому разряднику с помощью входящего в комплект коаксиального кабеля LMR-400, причем каплесборный контур должен располагаться на минимальном расстоянии 0,3 м (1 фут) от грозового разрядника.
- 5. Используйте герметик для коаксиального кабеля для герметизации всех соединений между беспроводным полевым устройством, грозовым разрядником, кабелем и антенной.
- 6. Убедитесь, что монтажный стояк и грозовой разрядник заземлены в соответствии с местными/государственными правилами устройства электроустановок.

Излишек длины коаксиального кабеля необходимо сматывать в мотки диаметром 0,3 м (12 дюймов).

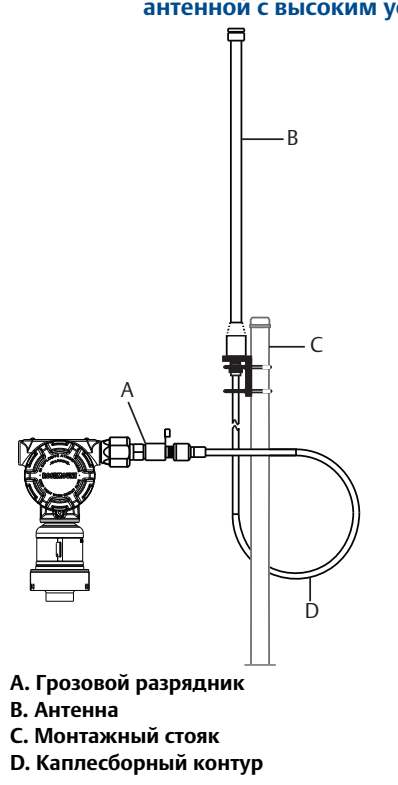

### <span id="page-7-0"></span> **Рисунок 2: Измерительный преобразователь 3051S с внешней антенной с высоким усилением**

#### **Примечание. Необходимо погодозащищенное исполнение!**

Комплект для внешнего монтажа антенны включает герметик для защиты соединений коаксиальных кабелей грозового разрядника, антенны и измерительного преобразователя от погодных условий. Герметик для коаксиальных кабелей должен быть нанесен в достаточном количестве для обеспечения работоспособности беспроводной полевой сети. См. [Рис. 3](#page-8-1) для получения подробной информации о применении герметика для коаксиальных кабелей.

<span id="page-8-1"></span>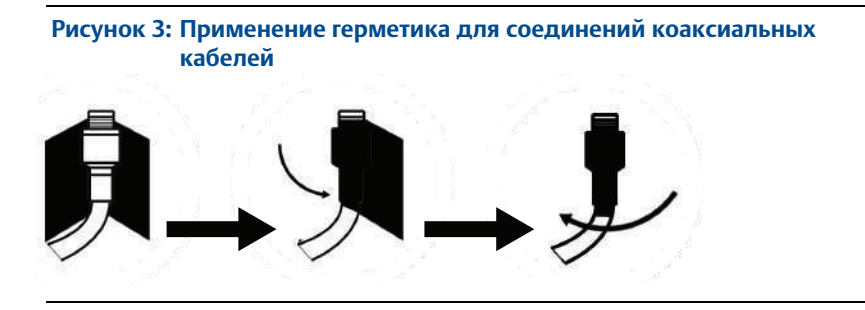

# <span id="page-8-0"></span>**2.0 Учет поворота корпуса**

Для облегчения доступа к проводке в полевых условиях или для лучшего обзора ЖК-индикатора:

- 1. Отпустите фиксирующий винт поворота корпуса.
- 2. Сначала поверните корпус по часовой стрелке в требуемое положение. Если требуемое положение не может быть достигнуто из-за границы резьбы, то поверните корпус против часовой стрелки в требуемое положение (до 360° от границы резьбы).
- 3. Вновь затяните фиксирующий винт поворота корпуса до момента в 30 дюймов/фунт.
- 4. Для беспроводных устройств необходимо учитывать доступ к блоку питания при выборе поворота корпуса.

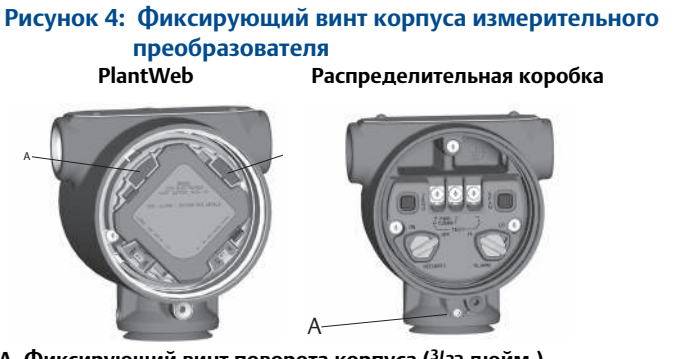

**A. Фиксирующий винт поворота корпуса (3/32-дюйм.)**

#### **Примечание**

Не поворачивайте корпус больше чем на 180° без предварительного демонтажа. Поворот на угол, превышающий 180 градусов, может повредить электрическое соединение между сенсорным модулем и модулем электроники.

# <span id="page-9-0"></span>**3.0 Установка переключателей и перемычек**

Если опция настройки безопасности и подачи аварийных сигналов не установлена, то измерительный преобразователь будет работать с параметрами, заданными по умолчанию — «высокий» уровень для аварийных сигналов, система безопасности — «выкл.».

- 1. Не снимайте крышку прибора во взрывоопасной среде, если на схемы подано напряжение. Если измерительные преобразователи находятся под напряжением, переведите контур в ручной режим управления и отключите питание.
- 2. Снимите крышку отсека электроники. На корпусе PlantWeb крышка находится на противоположной стороне от клеммного блока; на корпусе распределительной коробки необходимо снять крышку клеммного блока. Во взрывоопасных средах запрещается снимать крышку корпуса.
- 3. На корпусе PlantWeb необходимо передвинуть переключатели защиты и аварийного оповещения в требуемое положение с помощью небольшой отвертки (для активации переключателей необходим ЖК-дисплей или модуль регулировки). В случае распределительной коробки необходимо вытянуть штыревые контакты и повернуть корпус на 90°, установив его в требуемое положение для настройки защиты и аварийных оповещений.
- 4. Заново установите крышку корпуса, чтобы металлические элементы контактировали с металлическими в соответствии с требованиями по взрывозащите.

### **Рисунок 5: Конфигурация переключателей и перемычек измерительного преобразователя**

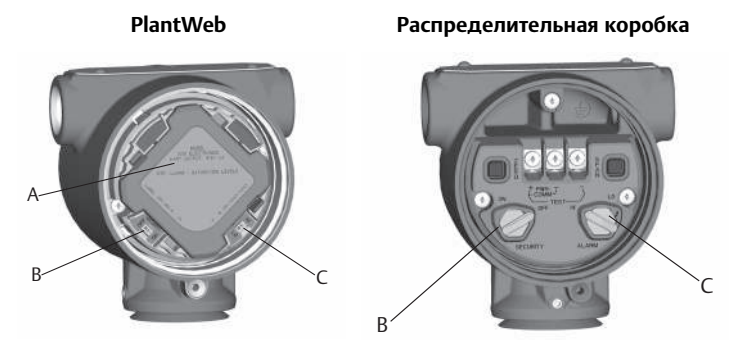

- **A. Измерительный/регулировочный модуль**
- **B. Переключатель защиты**
- **C. Аварийная сигнализация**

# <span id="page-10-0"></span>**4.0 Включение питания измерительного преобразователя**

В данном разделе представлены шаги, необходимые для включения питания измерительного преобразователя. Эти шаги уникальны для конкретного используемого протокола.

- Шаги для измерительного преобразователя HART: [стр. 11](#page-10-1).
- Шаги для измерительного преобразователя FOUNDATION™ Fieldbus: [стр. 19.](#page-18-0)
- Шаги для измерительного преобразователя *Wireless*HART®: [стр. 21](#page-20-1).

## <span id="page-10-1"></span>4.1 Подключение проводки и включение питания проводной конструкции HART

Чтобы подключить проводку измерительного преобразователя, выполните следующие действия:

- 1. Удалите оранжевые заглушки кабелепроводов.
- 2. Снимите крышку корпуса с маркировкой Field Terminals («клеммы»).
- 3. Соедините положительный вывод с клеммой «+» и отрицательный вывод — с клеммой «–».

#### **Примечание**

Не производить подключение подачи питания через испытательные клеммы. Подача питания может повредить испытательный диод в испытательном соединении. Для достижения максимальной производительности используйте витую пару. Допускается использовать кабели от 24 AWG до 14 AWG длиной не более 1500 метров (5000 футов). При использовании корпусов с одним отсеком (с распределительной коробкой) в условиях сильных электромагнитных/радиочастотных помех следует использовать экранированные сигнальные провода.

4. Если дополнительный вход измерения температуры технологической среды не используется, неиспользуемое отверстие кабелепровода необходимо герметично закрыть заглушкой. Если используется дополнительный вход технологической температуры, см. подробную информацию в разделе [«Установка дополнительного входа](#page-17-0) [технологической температуры \(температурный датчик сопротивления](#page-17-0) [Pt 100\)» на стр. 18.](#page-17-0)

#### **Примечание**

При использовании запирающей резьбовой заглушки в отверстии кабельного канала она должна быть завинчена с учетом минимальных требований по защите от взрыва. При цилиндрической резьбе минимальная длина соединения должна составлять семь оборотов резьбы. При конической резьбе минимальная длина соединения должна составлять пять оборотов резьбы.

5. Если необходимо, монтируйте проводку с конденсационной петлей. Расположите конденсационную петлю таким образом, чтобы нижняя часть была ниже, чем соединения кабелепровода и корпус измерительного преобразователя.

6. Заново установите крышку корпуса и затяните таким образом, чтобы металлические части корпуса и крышки полностью контактировали между собой в соответствии с требованиями к защите от взрыва.

На рисунках ниже показаны соединения электропроводки, необходимые для подачи питания на проводной измерительный преобразователь HART и для включения связи с портативным полевым коммуникатором.

#### **Рисунок 6: Проводка измерительного преобразователя**

**Электропроводка в корпусе PlantWeb Электропроводка в корпусе распределительной коробки**

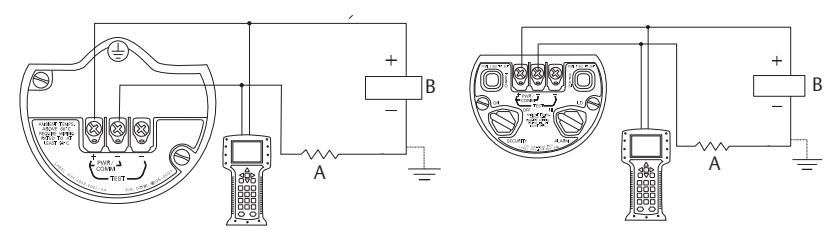

#### **С дополнительным соединением для измерения температуры технологического процесса**

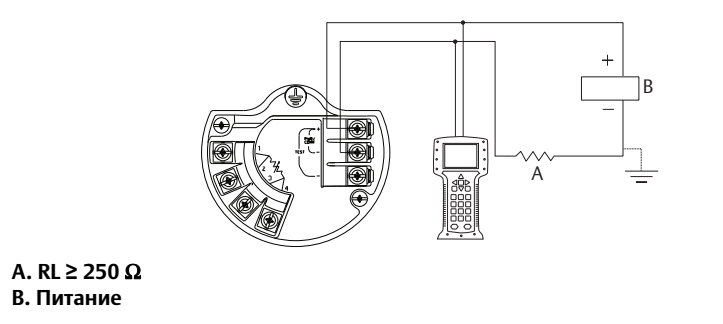

#### **Примечание**

Установка клеммной колодки с защитой от переходных процессов не обеспечивает защитную функцию, если корпус измерительного преобразователя не заземлен.

### **Заземление сигнального провода**

Запрещается пропускать сигнальные провода через кабель-каналы или открытые кабельные лотки вместе с силовым кабелем или рядом с мощным электрооборудованием. На модуле датчика и внутри клеммного блока имеются контакты заземления. Эти контакты используются для подключения клеммных блоков с защитой от помех либо для обеспечения соответствия местным нормативным актам. Для получения более подробной информации о том, каким образом должно быть заземлено экранирование кабеля, см. [Шаг 2](#page-12-0).

- 1. Снимите крышку корпуса клеммного блока для удаленных подключений.
- <span id="page-12-0"></span>2. Присоедините пару проводов и провод заземления так, как показано на [Рис. 7](#page-12-1).
	- a. Экранирование кабеля должно быть:
		- минимально зачищено и изолировано от соприкосновения с корпусом измерительного преобразователя;
		- постоянно подключено к терминальной точке;
		- присоединено к контакту защитного заземления со стороны источника питания.

<span id="page-12-1"></span>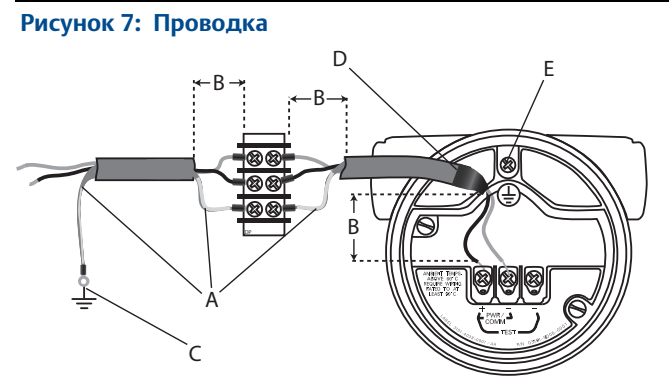

- 
- **A. Изолируйте экран D. Обрежьте и изолируйте экран**
- **B. Сведите к минимуму расстояние E. Защитное заземление**
- 
- **C. Соедините экран с контактом заземления источника питания**
- 3. Верните на место крышку корпуса. Рекомендуется затянуть крепления крышки настолько плотно, чтобы между крышкой и корпусом не оставалось никакого зазора.

#### **Примечание**

При использовании запирающей резьбовой заглушки в отверстии кабельного канала она должна быть завинчена с учетом минимальных требований по защите от взрыва. При цилиндрической резьбе минимальная длина соединения должна составлять семь оборотов резьбы. При конической резьбе минимальная длина соединения должна составлять пять оборотов резьбы.

4. Заблокируйте неиспользуемые соединения кабелепровода с помощью поставляемой заглушки проводки.

### **Подключение выносного дисплея и подача питания (если применимо)**

Система интерфейса состоит из локально устанавливаемого измерительного преобразователя и ЖК-дисплея, монтируемого удаленно. Узел локального измерительного преобразователя состоит из корпуса с распределительной коробкой, снабженного трехпозиционным клеммным блоком, встроенным в модуль измерительного преобразователя. Блок удаленно монтируемого ЖК-дисплея состоит из корпуса PlantWeb с двумя отсеками, снабженного семипозиционным клеммным блоком. См. [Рис. 8 на стр. 15](#page-14-0) для получения подробных инструкций по подключению проводки. Ниже приводится перечень необходимых данных, относящихся к системе с удаленным монтажом дисплея:

- Каждый клеммный блок уникален для системы с удаленным дисплеем.
- Переходник корпуса 316 SST постоянно подсоединен к корпусу PlantWeb удаленного ЖК-дисплея, что обеспечивает внешнее заземление и возможность монтажа с помощью кронштейна, входящего в комплект поставки.
- Для подключения измерительного преобразователя к удаленному ЖК-дисплею необходимо проложить между ними соответствующий кабель. Длина кабеля ограничивается 100 футами.
- Для соединения измерительного преобразователя с ЖК-дисплеем в комплект включается кабель длиной 50 футов (вариант M8) или 100 футов (вариант M9). В варианте М7 кабель не входит в комплект поставки. См. рекомендуемые характеристики кабеля ниже.

### Тип кабеля

Рекомендуется использовать для этой установки кабель типа Madison AWM Style 2549. Допустимо использование других аналогичных кабелей, имеющих изолированные двойные экранированные проводники типа «витая пара» с внешним экраном. Силовые кабели должны иметь сечение минимум 22 AWG, а коммуникационные провода CAN — минимум 24 AWG.

### Длина кабеля

Длина кабеля достигает 100 футов в зависимости от емкости кабеля.

### Емкость кабеля

Общее емкостное сопротивление между коммуникационной линией CAN и обратной линией CAN не должно превышать 5000 пикофарад. Это предусматривает до 50 пикофарад на фут для 100-футового кабеля.

### Замечания по искробезопасности

Узел измерительного преобразователя с удаленным дисплеем является искробезопасным при использовании кабеля Madison AWM Style 2549. Возможно также использование других типов кабелей, если конфигурация устройств и кабеля соответствует установочным чертежам или сертификатам. Требования к искробезопасности удаленного кабеля изложены в соответствующем свидетельстве о допущении или на установочном чертеже в Приложении B к справочному руководству по 3051S (номер документа 00809-0107-4801).

#### **Важно**

Не подавайте питание на клеммы удаленных подключений. Во избежание повреждения компонентов системы тщательно соблюдайте все инструкции по подсоединению проводов.

<span id="page-14-0"></span>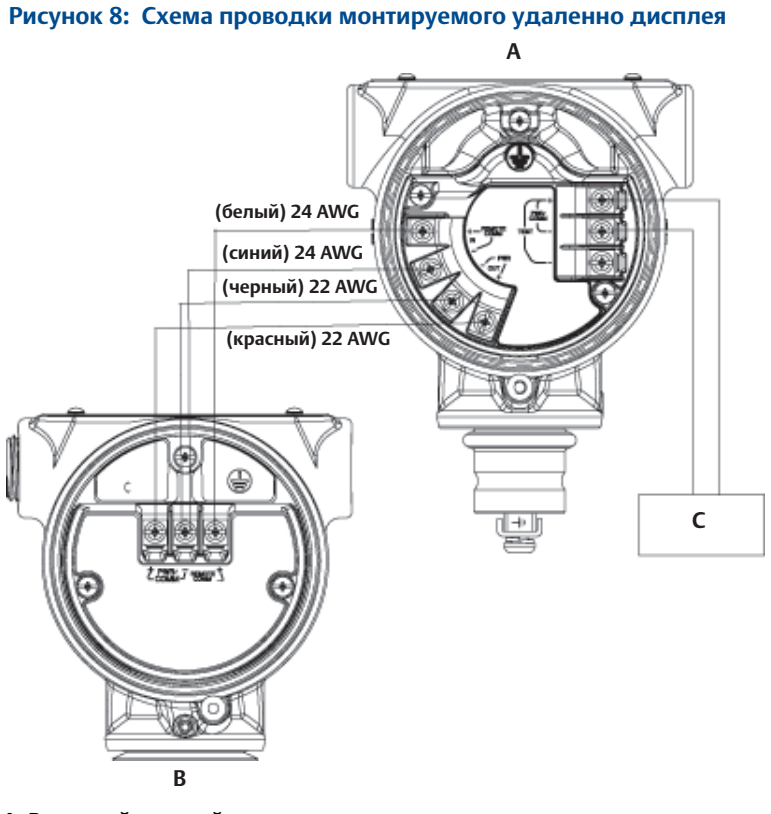

- **A. Выносной дисплей**
- **B. Корпус распределительной коробки**
- **C. 4–20 мA**

#### **Примечание**

Цветовая маркировка, представленная на [Рис. 8,](#page-14-0) характерна для кабеля типа Madison AWM Style 2549. При использовании других кабелей цветовая маркировка может отличаться от приведенной.

Кабель Madison AWM Style 2549 снабжен экраном с заземлением. Это экранирование необходимо подключить к заземлению модуля датчика или удаленного дисплея, но ни в коем случае не к обоим сразу.

#### **Проводка быстроразъемного соединения (если применимо)**

Как правило, быстроразъемное соединение поставляется уже в собранном виде, установленным на модуль датчика и готовым к монтажу. Штекеры и разъемы для удаленного подключения (см. затененную область рисунка) продаются отдельно.

 **Рисунок 9: Изображение быстроразъемного соединения в разобранном виде**

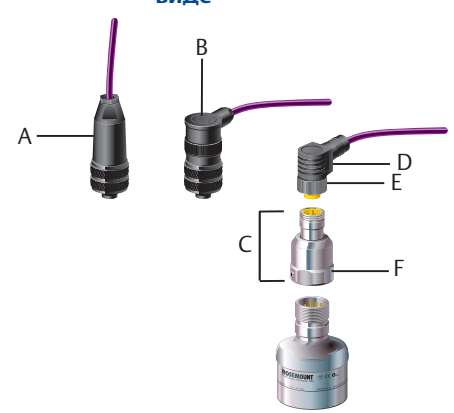

- **A. Прямой разъем для удаленного подключения(1)(2)**
- **B. Правый угловой разъем для удаленного подключения[\(2](#page-15-0))(4)**
- **C. Корпус быстроразъемного соединения F. Стяжная гайка быстроразъемного**
- **D. Штекер(3)**
- **E. Стяжная гайка**
	- **соединения**

- 1. Номер для заказа 03151-9063-0001.
- <span id="page-15-0"></span>2. Заказчик удаленного подключения.
- 3. Поставляется продавцом штекеров.
- 4. Номер для заказа 03151-9063-0002.

#### **Важно**

При заказе быстроразъемного соединения в качестве запасной части к корпусу 300S или его демонтаже с модуля датчика перед подключением проводов выполните сборку оборудования, соблюдая приведенные ниже инструкции.

- 1. Поместите быстроразъемное соединение на модуль датчика. Для обеспечения надлежащего выравнивания контактов перед установкой быстроразъемного соединения снимите стяжную гайку.
- 2. Поместите стяжную гайку поверх быстроразъемного соединения и затяните до максимального момента в 34 Н-м (300 дюймов/фунт).
- 3. Затяните фиксирующий винт до момента в 30 дюймов/фунт с помощью 3/32-дюймового торцевого ключа.

4. Установите штекеры/разъемы для удаленного подключения на быстроразъемное соединение. Не допускайте превышения максимальной величины момента затяжки.

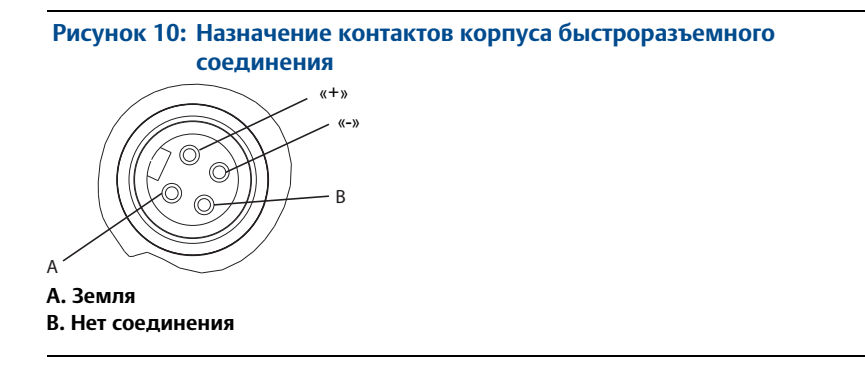

#### **Примечание**

Для получения более подробной информации о подключении проводов см. чертеж расположения контактов, а также монтажные инструкции производителя комплекта проводов.

#### **Источник питания**

Источник постоянного тока должен обеспечивать подачу питания с колебаниями, не превышающими два процента. Общее сопротивление нагрузки представляет собой сумму нагрузки сигнальных выводов и сопротивление нагрузки контроллера, индикатора и связанных с ними компонентов. Необходимо отметить, что в общее сопротивление нагрузки должно быть включено сопротивление искрозащитных барьеров, если они используются.

#### **Рисунок 11: Ограничения нагрузки**

**Стандартный измерительный преобразователь**

**Максимальное сопротивление контура = 43,5** - **(напряжение источника питания – 10,5)**

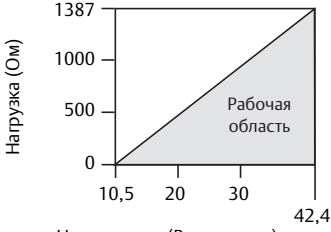

Напряжение (В пост. тока) Напряжение (В пост. тока)

**Диагностический измерительный преобразователь HART (код опции DA2) Измерительный преобразователь перепада давления и температуры**

**Максимальное сопротивление контура = 43,5** - **(напряжение источника питания – 12,0)**

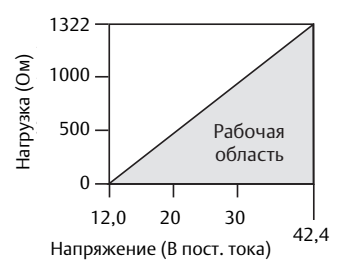

**Для обеспечения связи полевому коммуникатору требуется сопротивление контура 250 Ом.**

## <span id="page-17-0"></span>4.2 Установка дополнительного входа технологической температуры (температурный датчик сопротивления Pt 100)

#### **Примечание**

Чтобы обеспечить соответствие требованиям сертификации ATEX/IECEx по защите от пожара, для соединений должны использоваться только огнестойкие кабели ATEX/IECEx (код температурного входа C30, C32, C33 или C34).

1. Установите датчик ТДС Pt 100 в надлежащем месте.

#### **Примечание**

Для подключения сенсора температуры технологической среды используйте экранированный четырехжильный кабель.

- 2. Присоедините кабель ТДС к измерительному преобразователю, протянув его через неиспользуемое отверстие для кабелепровода в корпусе и закрепив провода на выводах клеммного блока четырьмя винтами. Для герметизации отверстия, через которое вводится кабель, необходимо использовать надлежащий кабельный ввод.
- 3. Присоедините экран кабеля ТДС к клемме заземления в корпусе.

#### **Рисунок 12: Соединение проводки измерительного преобразователя ТДС**

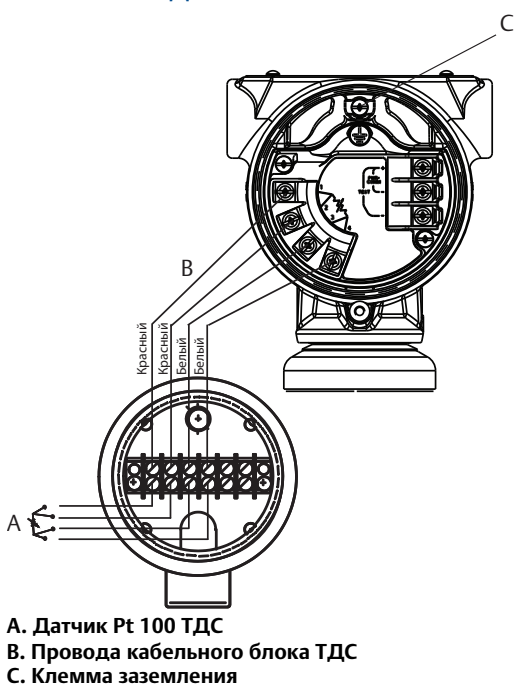

## <span id="page-18-0"></span>4.3 Подключение проводки и подача питания на измерительный преобразователь FOUNDATION Fieldbus

### **Подключение проводов**

Отдельный кабель может подключаться к измерительному преобразователю через соединение кабелепровода на корпусе. Следует избегать вертикального подключения кабеля к корпусу. Для установок, в которых может накапливаться влага, проникающая затем в клеммный блок, рекомендуется использование каплесборного контура.

### **Источник питания**

Для нормальной работы и выполнения всех функций требуется напряжение на выводах питания от 9 до 32 В пост. тока (9–15 В пост. тока для FISCO).

#### **Стабилизатор напряжения**

Сегмент Fieldbus требует использования стабилизатора напряжения для отключения сетевого фильтра и разъединения этого сегмента с другими сегментами, подключенными к тому же источнику питания.

#### **Окончание сигнала**

Для каждого сегмента Fieldbus требуются оконечные устройства на каждом из концов сегмента. Невозможность корректной настройки оконечных устройств для сегмента может привести к возникновению ошибок коммуникации с устройствами сегмента.

#### **Защита от помех**

Устройства защиты от помех требуют заземления измерительного преобразователя для обеспечения корректной работы. Более подробную информацию см. в разделе [«Заземление» на стр. 19](#page-18-1).

### <span id="page-18-1"></span>**Заземление**

На модуле датчика и внутри клеммного блока имеются контакты заземления. Эти контакты используются для подключения клеммных блоков с защитой от помех либо для обеспечения соответствия местным нормативным актам.

- 1. Снимите крышку корпуса с маркировкой field terminals (клеммный блок).
- 2. Присоедините пару проводов и провод заземления так, как показано на [Рис. 13.](#page-19-0)
	- a. Клеммы нечувствительны к полярности.
	- b. Экранирование кабеля должно быть:
		- минимально зачищено и изолировано от соприкосновения с корпусом измерительного преобразователя;
		- постоянно подключено к терминальной точке;
		- присоединено к контакту защитного заземления со стороны источника питания.

#### <span id="page-19-0"></span> **Рисунок 13: Проводка**

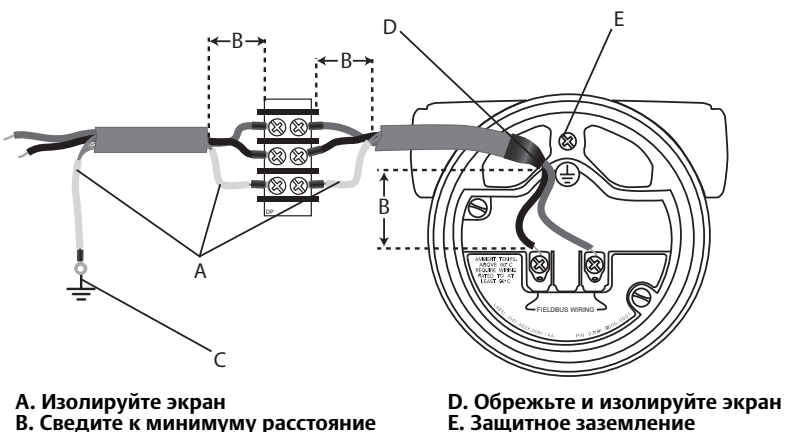

**C. Соедините экран с контактом заземления источника питания**

- 3. Верните на место крышку корпуса. Рекомендуется затянуть крепления крышки настолько плотно, чтобы между крышкой и корпусом не оставалось никакого зазора.
- 4. Заблокируйте неиспользуемые соединения кабелепровода с помощью поставляемой заглушки проводки.

## **ЗАМЕЧАНИЕ**

В соответствии с требованиями к защите от взрывов необходимо устанавливать запирающую заглушку в неиспользуемое отверстие соединения кабелепровода, завинчивая ее не менее чем на пять оборотов резьбы. Дополнительная информация приведена в справочном руководстве по 3051S FOUNDATION Fieldbus (номер документа 00809-0207-4801). Данное руководство также доступно в электронном виде на веб-сайте www.EmersonProcess.com/ru/Rosemount.

## <span id="page-20-1"></span>4.4 Подключение блока питания к беспроводному измерительному преобразователю *Wireless*HART

Блок питания следует устанавливать в беспроводные приборы только после того, как будет выполнена установка и обеспечено надежное функционирование беспроводного шлюза Emerson. В данном измерительном преобразователе используется блок питания с черной табличкой (номер модели для заказа 701PBKKF). Кроме того, подачу питания на беспроводные устройства следует осуществлять в порядке их удаленности от беспроводного шлюза Emerson, начиная с ближайшего. Это упростит и ускорит процесс установки сети. Включите в шлюзе функцию Active Advertising (активное оповещение), чтобы ускорить присоединение новых устройств к сети. Дополнительную информацию см. в руководстве по беспроводному шлюзу Emerson (номер документа 00809-0207-4420).

- 1. Снимите крышку корпуса со стороны клеммного блока.
- 2. Подключите черный блок питания.

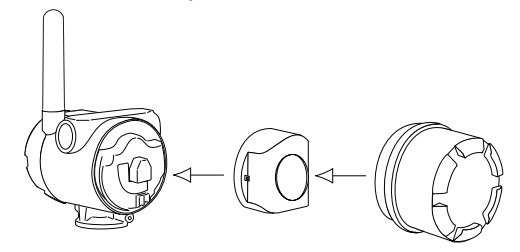

# <span id="page-20-0"></span>**5.0 Проверка конфигурации**

[Используйте любое подходящее мастер-устройство для подключения и](http://www2.emersonprocess.com/en-us/documentation/deviceinstallkits/pages/deviceinstallkitsearch.aspx)  [проверки конфигурации измерительного преобразователя. Убедитесь, что](http://www2.emersonprocess.com/en-us/documentation/deviceinstallkits/pages/deviceinstallkitsearch.aspx)  загружен последний драйвер устройства с [сайта комплектов установки](http://www2.emersonprocess.com/en-us/documentation/deviceinstallkits/pages/deviceinstallkitsearch.aspx)  [устройств.](http://www2.emersonprocess.com/en-us/documentation/deviceinstallkits/pages/deviceinstallkitsearch.aspx) В [Табл. 1](#page-21-0) ниже представлены последние версии устройств для всех возможных конфигураций.

Конфигурацию можно проверить с помощью двух методов:

- 1. с использованием полевого коммуникатора;
- 2. посредством менеджера устройств AMS™.

Быстрые клавиши для управления полевым коммуникатором перечислены ниже в [Табл. 2.](#page-22-0)

Чтобы проверить работоспособность беспроводного датчика *Wireless*HART с локальным ЖК-дисплеем, см. [стр. 23;](#page-22-1) проверку также можно выполнить непосредственно на устройстве с помощью ЖК-дисплея.

### <span id="page-21-0"></span> **Таблица 1. Версии устройств**

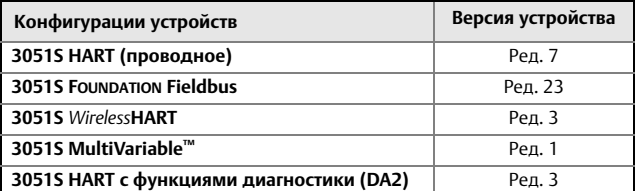

## 5.1 Проверка с помощью полевого коммуникатора **Подключение к полевому коммуникатору**

Чтобы соединить полевой коммуникатор с измерительным преобразователем, необходимо подключить питание к измерительному преобразователю. В случае беспроводной конфигурации соединения коммуникатора расположены позади модуля питания в клеммном блоке (см. [Рис. 14,](#page-21-1) изображение A). В случае проводных конфигураций соединения находятся в клеммном блоке [Рис. 14](#page-21-1), изображения B, C и D).

#### <span id="page-21-1"></span> **Рисунок 14: Подключения полевого коммуникатора**

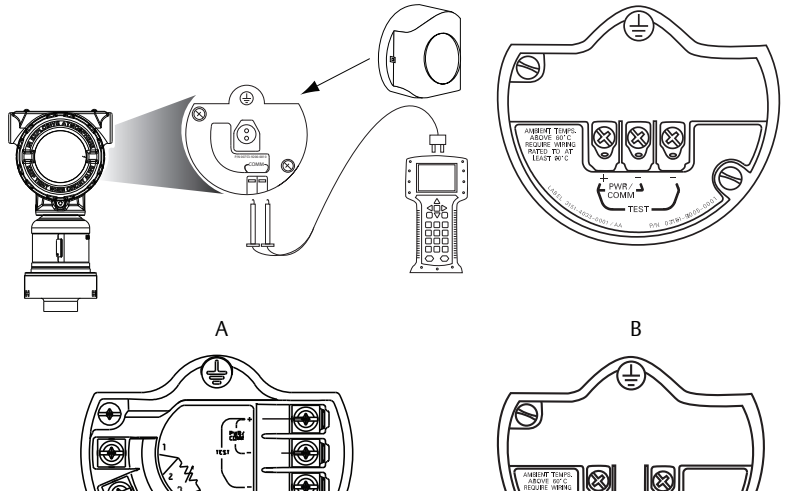

FIELDBUS WIRING

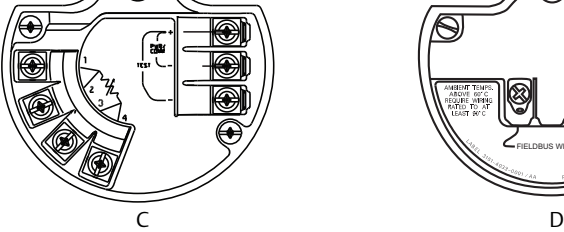

**A. Клеммный блок WirelessHART**

**B. Клеммный блок HART и DA2**

**C. Клеммный блок Multivariable**

**D. Клеммный блок FOUNDATION Fieldbus**

## 5.2 Последовательность быстрых клавиш для критически важных параметров

Параметры базовой конфигурации можно проверить с помощью полевого коммуникатора. Проверка этого минимального набора параметров является обязательной частью процесса конфигурирования и запуска.

#### **Примечание**

Если последовательность быстрых клавиш не задана, параметр не требуется проверять для указанной конфигурации.

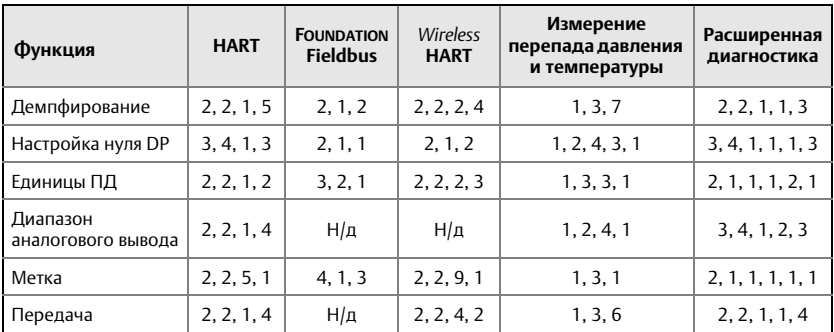

#### <span id="page-22-0"></span> **Таблица 2. Последовательности быстрых клавиш**

Инструкции по конфигурации блока AI для измерительного преобразователя FOUNDATION Fieldbus изложены в справочном руководстве по 3051S FOUNDATION Fieldbus (номер документа 00809-0207-4801).

### <span id="page-22-1"></span>**Проверка работоспособности WirelessHART с помощью локального ЖК-дисплея**

На ЖК-дисплее отображаются выходные значения в зависимости от частоты обновления беспроводного устройства. Коды ошибок и прочие сообщения ЖК-дисплея представлены в руководстве по беспроводному устройству 3051S. Нажмите кнопку **Диагностика** и удерживайте ее в течение пяти секунд, чтобы отобразились экраны **МЕТКА, Ид. устройства, Ид. сети, Статус подключения к сети** и **Статус устройства**.

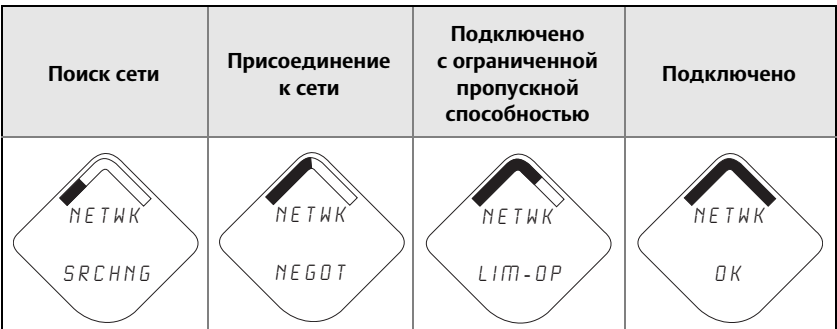

#### **Примечание**

Процесс соединения устройства с сетью может занять несколько минут. Расширенные инструкции по устранению неисправностей беспроводной сети или беспроводного шлюза Emerson приведены в справочном руководстве по 3051S *Wireless*HART (номер документа 00809-0107-4100), справочном руководстве по беспроводному шлюзу Emerson (номер документа 00809-0207-4410 или 00809-0207-4420) и в кратком руководстве пользователя (номер документа 00825-0207-4420).

# <span id="page-23-0"></span>**6.0 Подстройка измерительного преобразователя**

Измерительные преобразователи поставляются полностью откалиброванными в соответствии с заказом или заводскими настройками полного диапазона (минимальное значение диапазона = ноль, максимальное значение диапазона = верхнее предельное значение).

## 6.1 Подстройка нуля

Подстройка нуля представляет собой одноточечную регулировку, используемую для компенсации влияния монтажного положения или давления в линии. При выполнении подстройки нуля необходимо, чтобы уравнительный клапан был открыт и все колена были заполнены до нужного уровня.

- Если смещение нуля составляет менее 3 % фактического нуля, следуйте приведенным ниже инструкциям [Использование полевого](#page-23-1) [коммуникатора](#page-23-1), чтобы выполнить подстройку нуля.
- Если смещение нуля составляет более 3 % фактического нуля, следуйте приведенным ниже инструкциям [Использование кнопки установки нуля](#page-23-2) [измерительного преобразователя](#page-23-2), чтобы изменить диапазон.
- Если аппаратная корректировка недоступна, см. справочное руководство по 3051S (номер документа 00809-0107-4801), чтобы изменить диапазон с помощью полевого коммуникатора.

### <span id="page-23-1"></span>**Использование полевого коммуникатора**

- 1. Выровняйте давление или сбросьте давление в измерительном преобразователе, подключите полевой коммуникатор.
- 2. В меню введите последовательность быстрых клавиш (см. [Табл. 2\)](#page-22-0).
- 3. Выполняйте указания на дисплее для осуществления подстройки нуля.

### <span id="page-23-2"></span>**Использование кнопки установки нуля измерительного преобразователя**

Нажмите и удерживайте кнопку установки нуля не менее двух секунд, но не более десяти секунд.

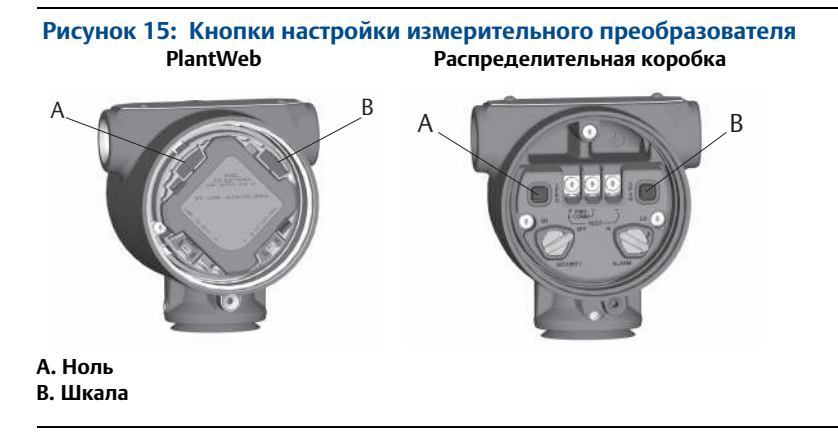

# <span id="page-24-0"></span>**7.0 Монтаж систем противоаварийной защиты**

Для установок в соответствии с сертификатом безопасности см. процедуру установки и системные требования в справочном руководстве по 3051S (номер документа 00809-0107-4801).

## <span id="page-25-0"></span>**8.0 Сертификация изделий**

**Ред. 1.5**

## 8.1 Сертификация для использования в неопасных зонах

Измерительный преобразователь прошел стандартную процедуру контроля и испытаний. Конструкция измерительного преобразователя признана отвечающей основным требованиям к электрической и механической частям и требованиям пожарной безопасности. Контроль и испытания проводились Национальной испытательной лабораторией (NRTL), имеющей аккредитацию Управления США по охране труда и промышленной гигиене (OSHA).

## 8.2 Установка оборудования в Северной Америке

Национальный электрический кодекс США (NEC) и Электрический кодекс Канады (CEC) допускают использование оборудования с маркировкой Раздел (Division) в Зонах (Zone) и оборудования с маркировкой Зона (Zone) в Разделах (Division). Маркировки должны соответствовать классификации зоны, газовой классификации и температурному классу. Данная информация ясно обозначена в соответствующих кодексах.

### **США**

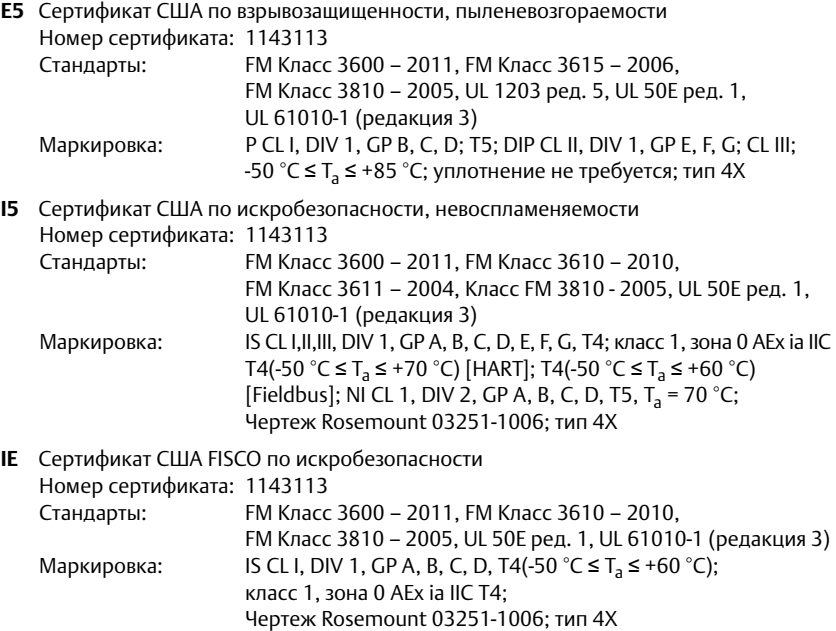

### **Канада**

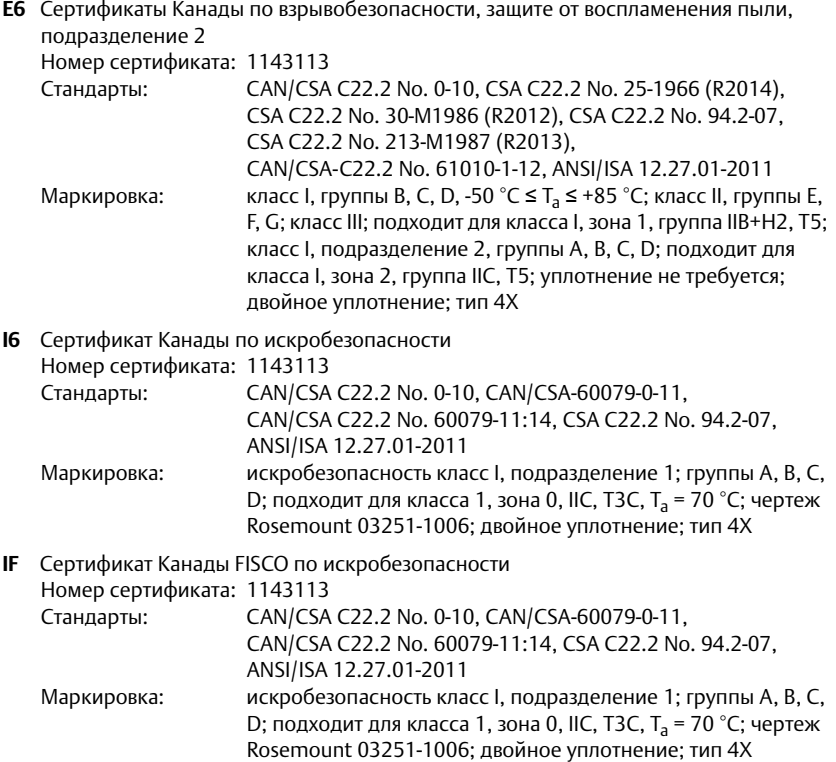

#### **Рисунок 16: Декларация соответствия 3051SHP**

**EU Declaration of Conformity EMERSON No: RMD 1104 Rev. F** We, **Rosemount Inc. 8200 Market Boulevard** Chanhassen, MN 55317-9685 **TISA** declare under our sole responsibility that the product. Rosemount<sup>TM</sup> 3051SHP Pressure Transmitter manufactured by. **Rosemount Inc. 8200 Market Boulevard** Chanhassen, MN 55317-9685 **USA** to which this declaration relates, is in conformity with the provisions of the European Union Directives, including the latest amendments, as shown in the attached schedule. Assumption of conformity is based on the application of the harmonized standards and, when applicable or required, a European Union notified body certification, as shown in the attached schedule.  $C$ ht tillt Vice President of Global Quality (signature) (function) Chris LaPoint 1-Feb-19; Shakopee, MN USA (date of issue & place) (name) Page 1 of 4

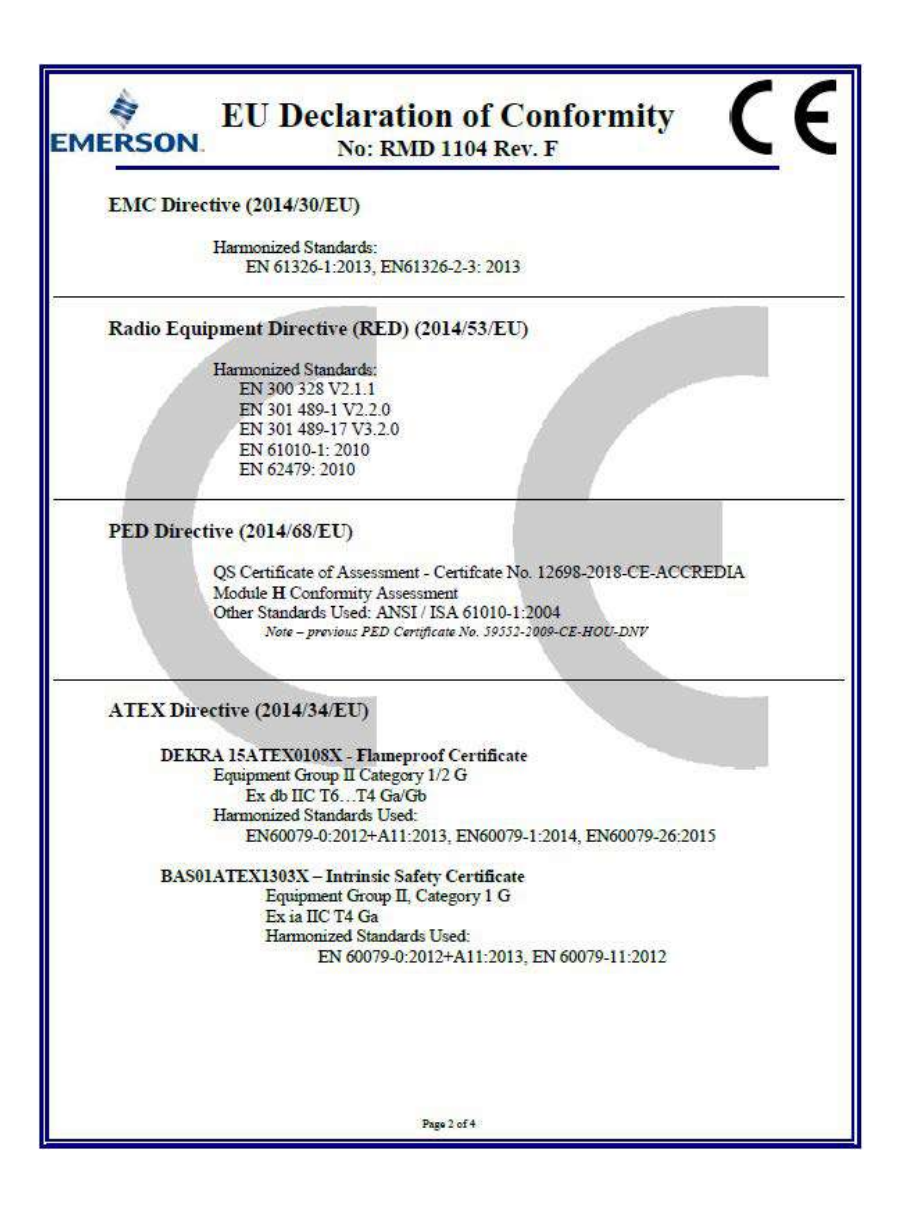

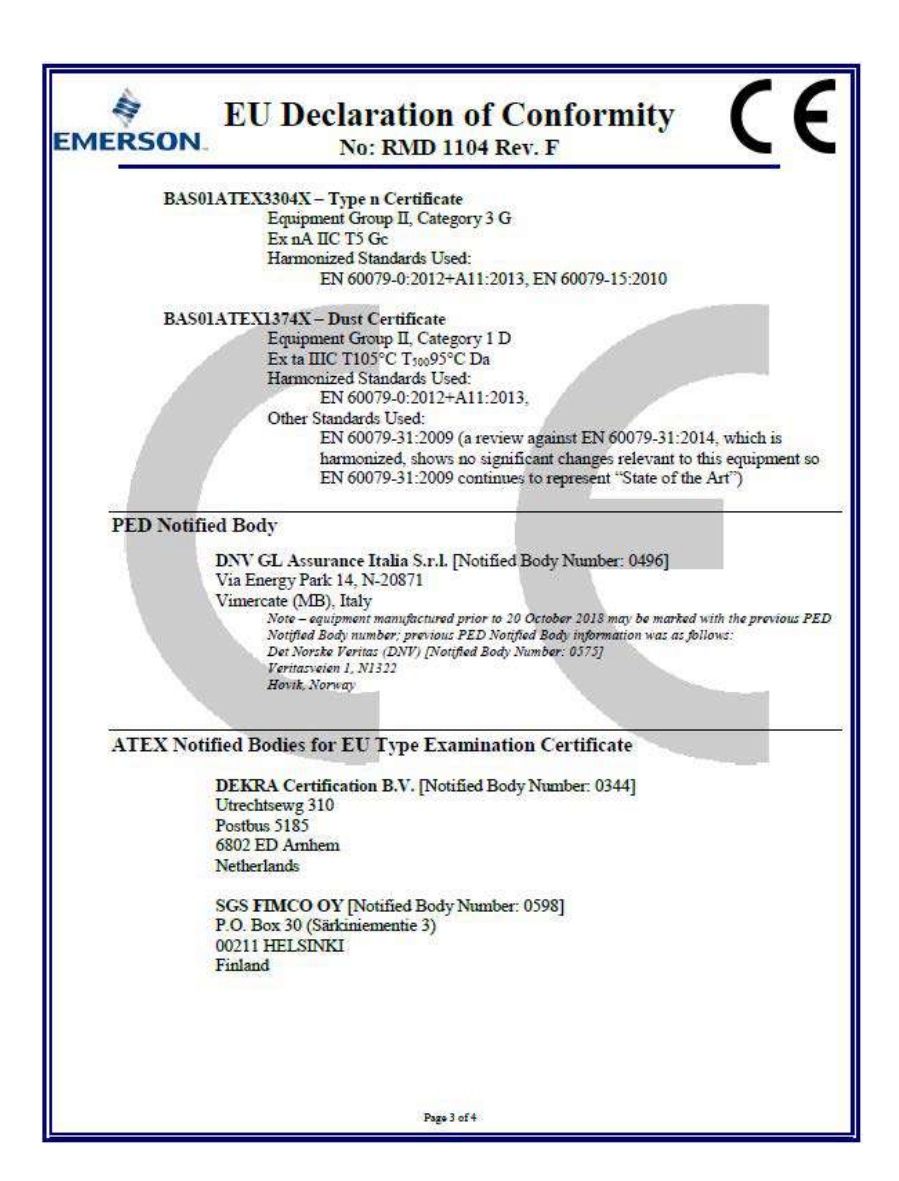

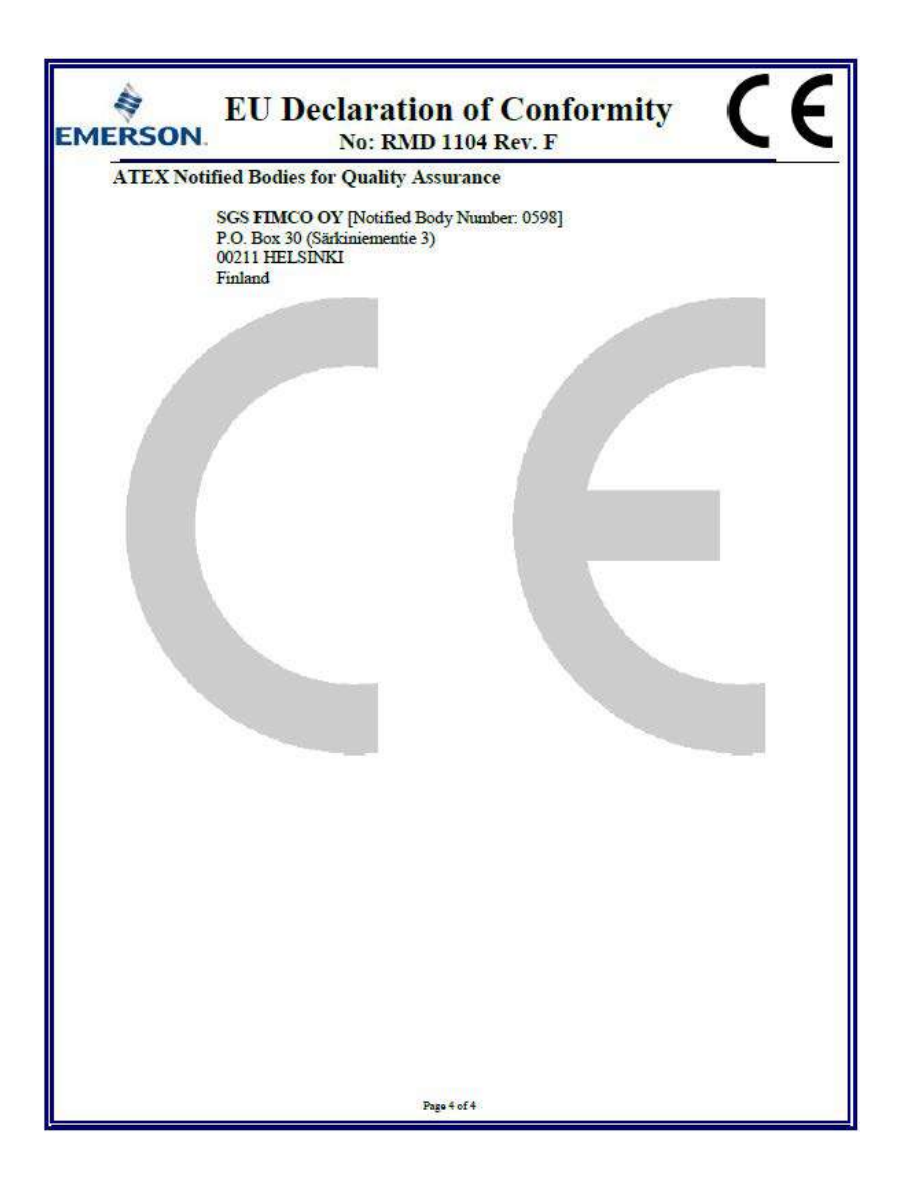

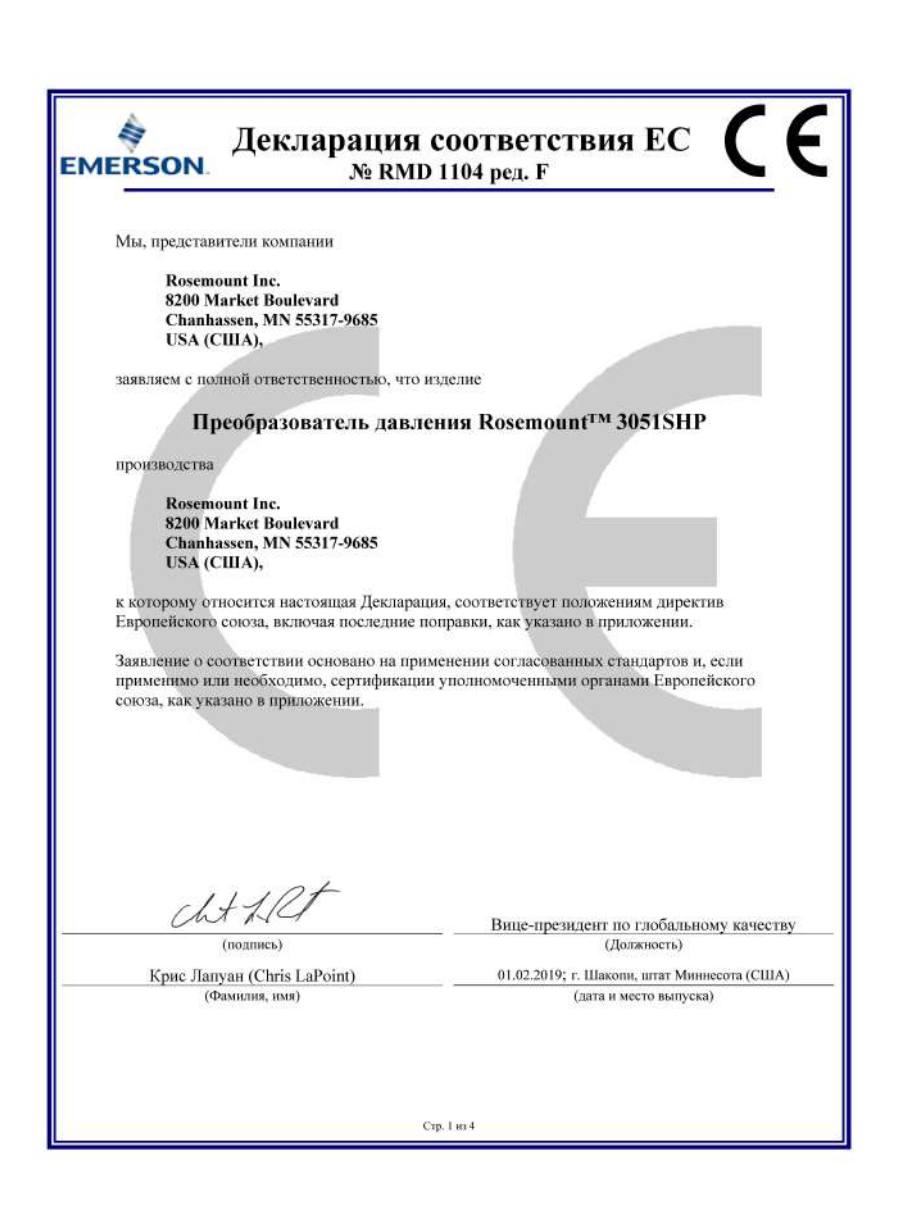

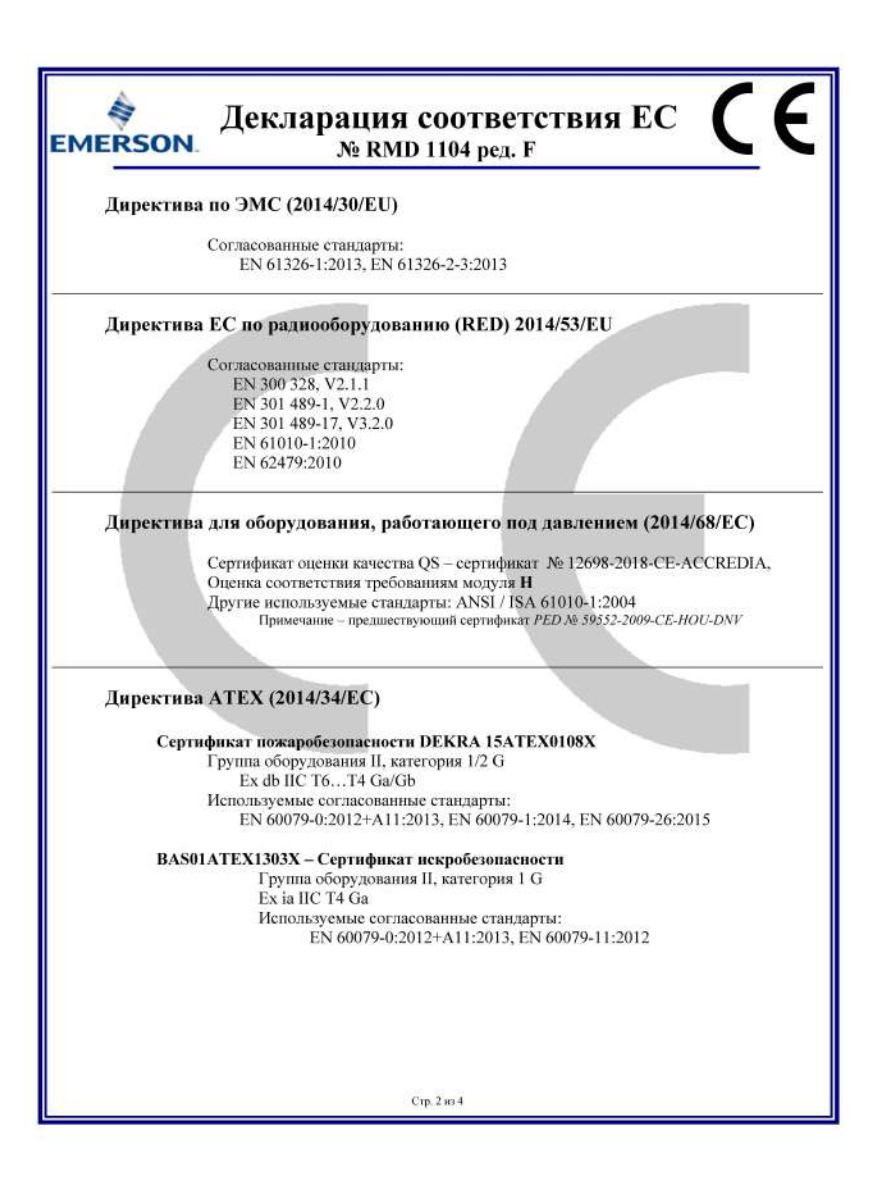

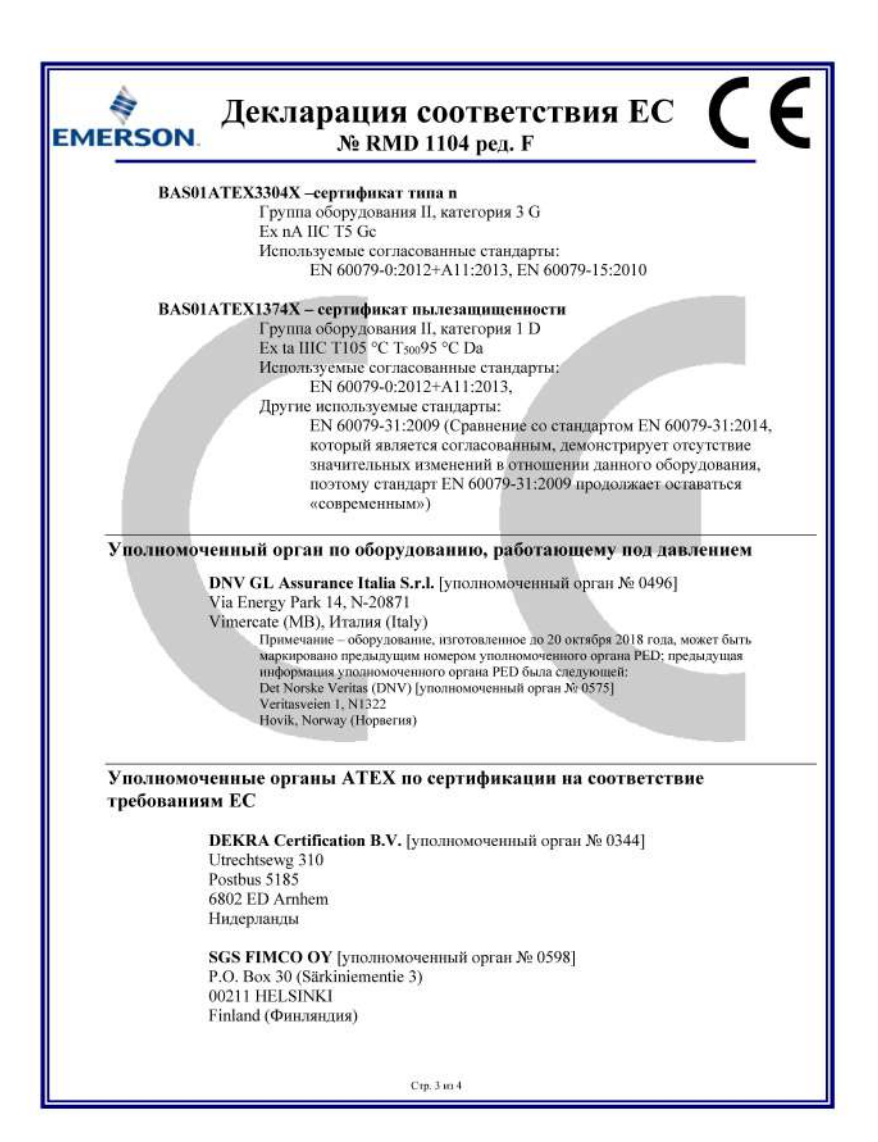

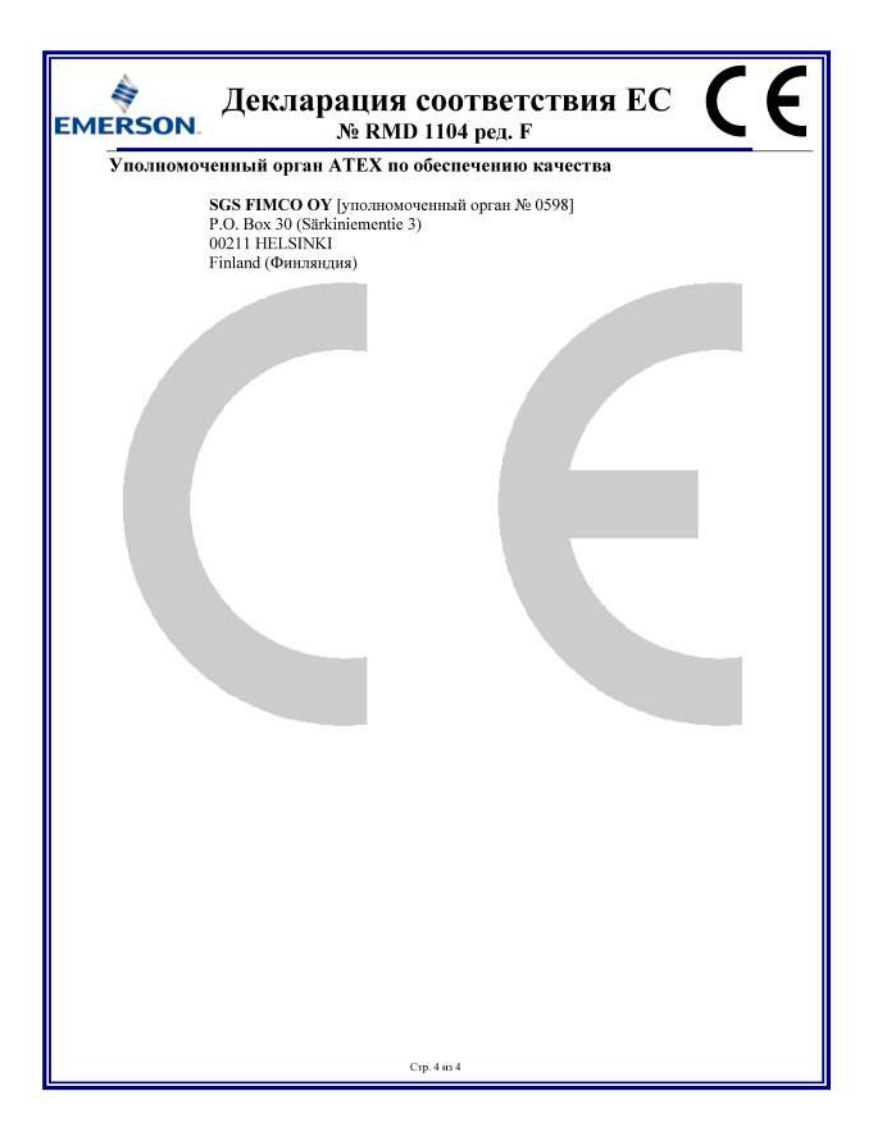

#### **Краткое руководство по установке** 00825-0107-4851, ред. AH Февраль 2019 г.

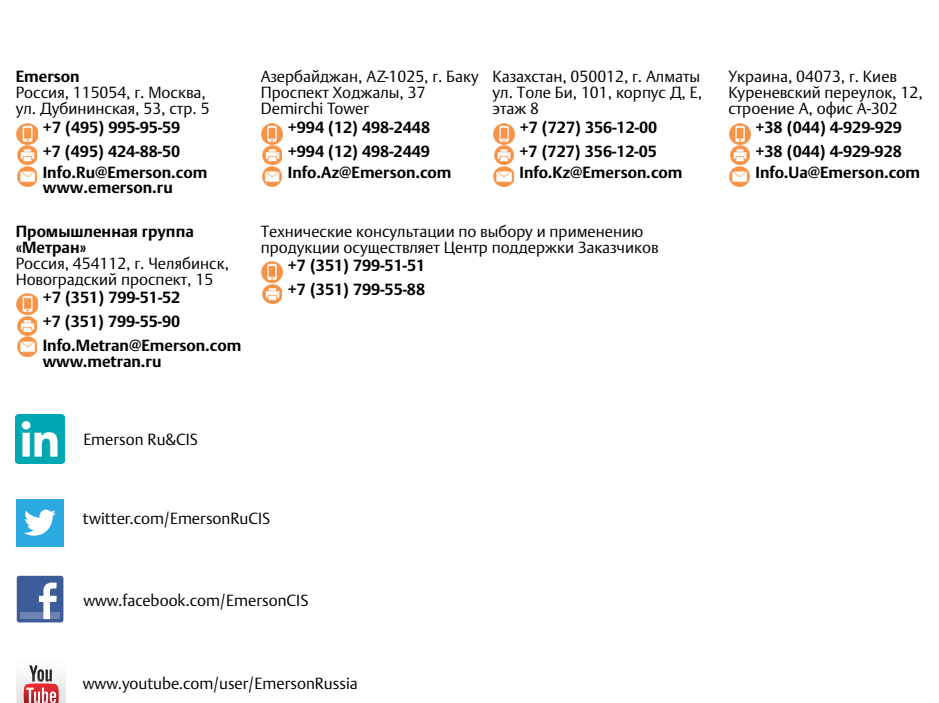

Стандартные условия и положения продаж приведены на сайте www.Emerson.com/en-us/pages/Terms-of-Use.aspx Логотип Emerson является товарным знаком и знаком обслуживания компании Emerson Electric Co. MultiVariable, AMS, PlantWeb, Rosemount и логотип Rosemount являются товарными знаками Emerson. FOUNDATION Fieldbus

является товарным знаком FieldComm Group.

HART и *Wireless*HART являются зарегистрированными товарными знаками компании FieldComm Group.

All other marks are the property of their respective owners.

© Emerson, 2019. Все права защищены.

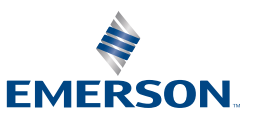

**ROSEMOUNT**